All Rights Reserved, Copyright© FUJITSU LIMITED 2007

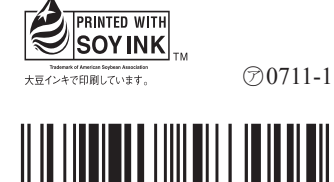

T4988618583015

**FMV-BIBLO**

B5FJ-6031-01-00

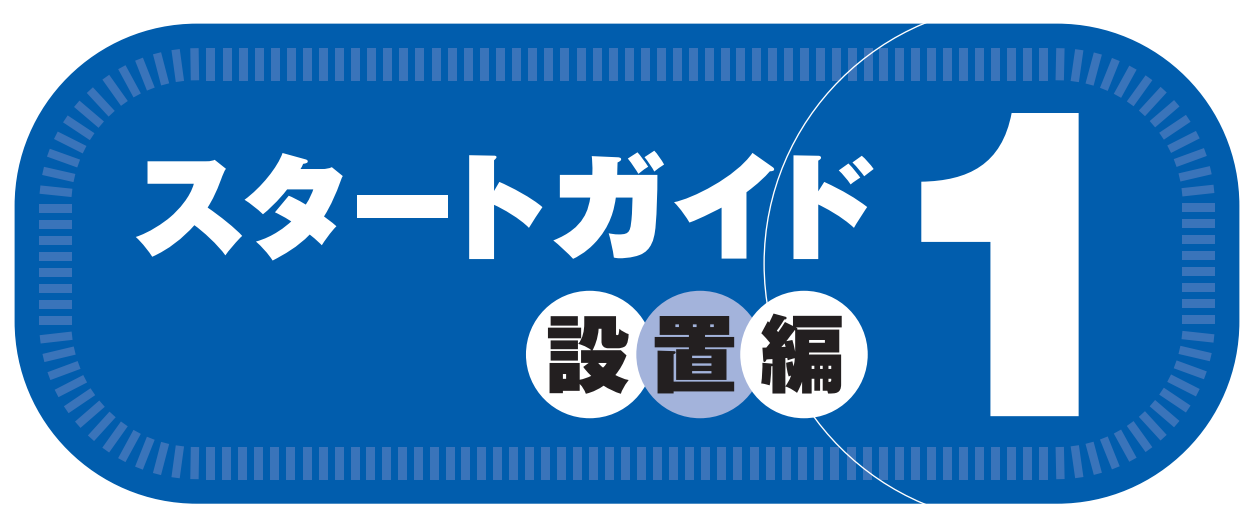

**MG90Y/V, MG90YN, MG75Y, MG50Y, MG50YN**

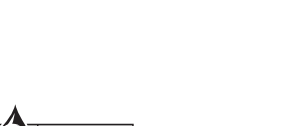

この他に注意書きの紙、カタログ、パンフレットなどが入っている場合があります。

## 修重要

Microsoft、Windows Vista は、米国 Microsoft Corporation の米国およびその他の国における登録商標または商標です。 このマニュアルは再生紙を使用し、リサイクルに配慮して製本されています。不要になった際は、回収・リサイクルに出してください。

### ●次の機種で「マウス」を選択した場合 MG90YN, MG50YN

#### ●次の機種で「Office Personal 2007 with PowerPoint 2007 セット」を選択した場合 MG90YN, MG50YN

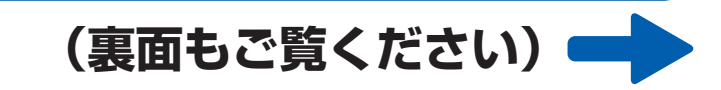

#### ●次の機種で「増設用内蔵バッテリユニット」を選択した場合 MG90YN, MG50YN

□ U ユーエスビー SB マウス

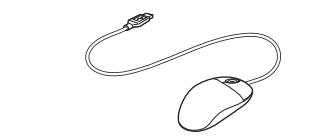

添付のディスク類は、このパソコンをお使いになるうえで重要なものですので大 切に保管してください。なお、故障などパソコン本体を修理に出すときは、「リ カバリ&ユーティリティディスク」を添付してください。

- □ Microsoft® Office Personal 2007 のパッケージ ※あらかじめインストールされています。
- □ Microsoft® Office PowerPoint® 2007 のパッケージ
- ※ あらかじめインストールされています。初めて起動した場合には、「PowerPoint 2007」のパッケージに 同梱されているプロダクトキーの入力が必要になります。プロダクトキーは、半角英数字で入力してください。 追加ディスク

### □ プロアトラス SV3 for FUJITSU

## ご購入後1ヶ月以内の添付品の不足に関するお問合せ窓口 音声ガイダンスに従って窓口番号を選択してください。

□ 増設用内蔵バッテリユニット

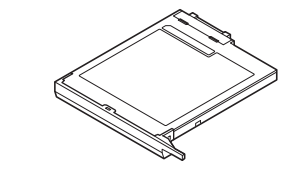

- ☆添付品が不足していた場合は、お手数をおかけいたしますが、1 ヶ月以内に左記「富士通パ ソコン診断センター」までご連絡ください。ご購入後 1 ヶ月を過ぎますと、有料になる場 合やご提供できないものもありますので、あらかじめご了承ください。
- ☆パソコンの操作や技術的なご質問・ご相談につきましては、ご購入後 1 ヶ月以内でも「Azby テクニカルセンター(富士通パーソナル製品に関するお問合せ窓口内 0120-950-222)」 をご利用ください。< 事前にユーザー登録が必要です。>
- ☆ハードウェアトラブルで「富士通パソコン診断センター」にご相談いただく場合は、まずト ラブルの状況について診断させていただきます。お客様の必要なデータはバックアップを しておいてください。
- ☆ご購入後 1 ヶ月を過ぎた製品の故障・修理相談については、「富士通パーソナルエコーセン ター(故障や修理に関する受付窓口内)」をご利用ください。
- ☆サポート & サービスの詳細につきましては、同梱冊子「サポート & サービスのご案内」を ご覧ください。

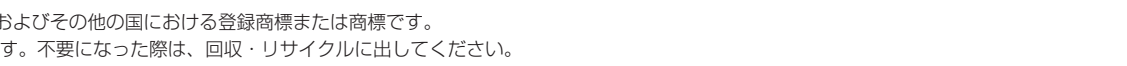

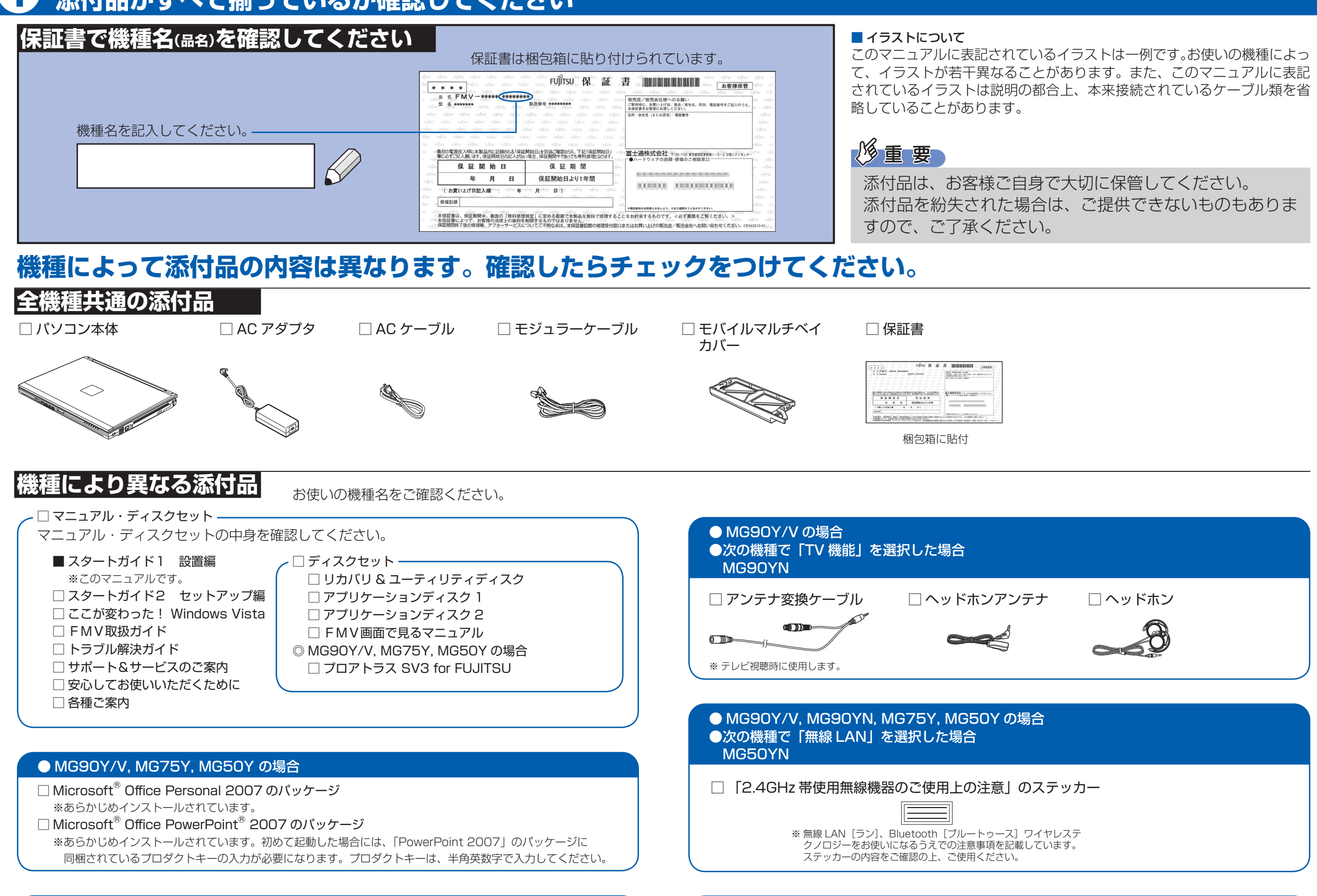

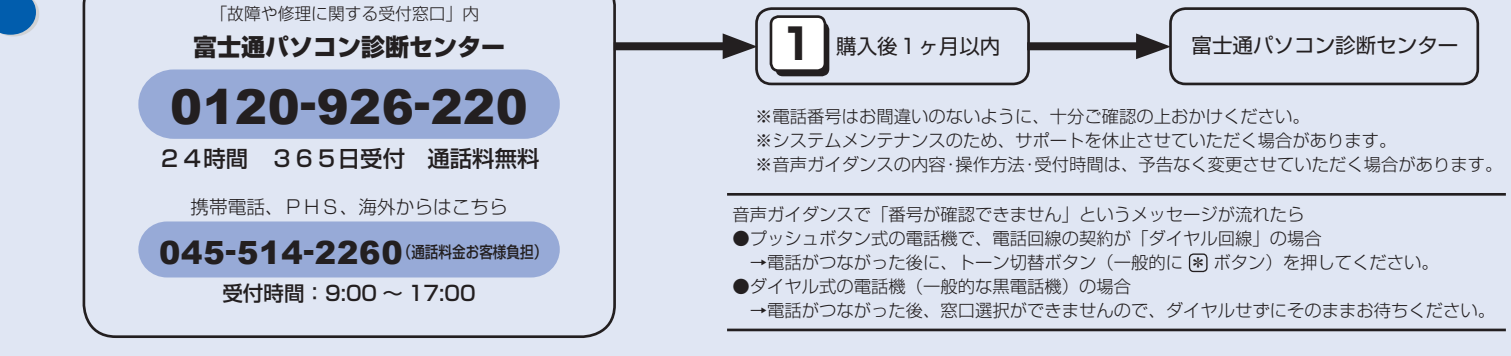

# 1 **添付品がすべて揃っているか確認してください**

# このマニュアルでパソコンの 設置を行います。

# 使用および設置場所を確認してください

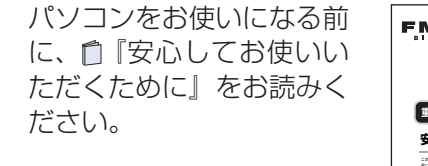

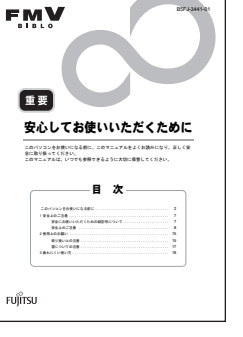

## パソコンは次のような場所でお使いください

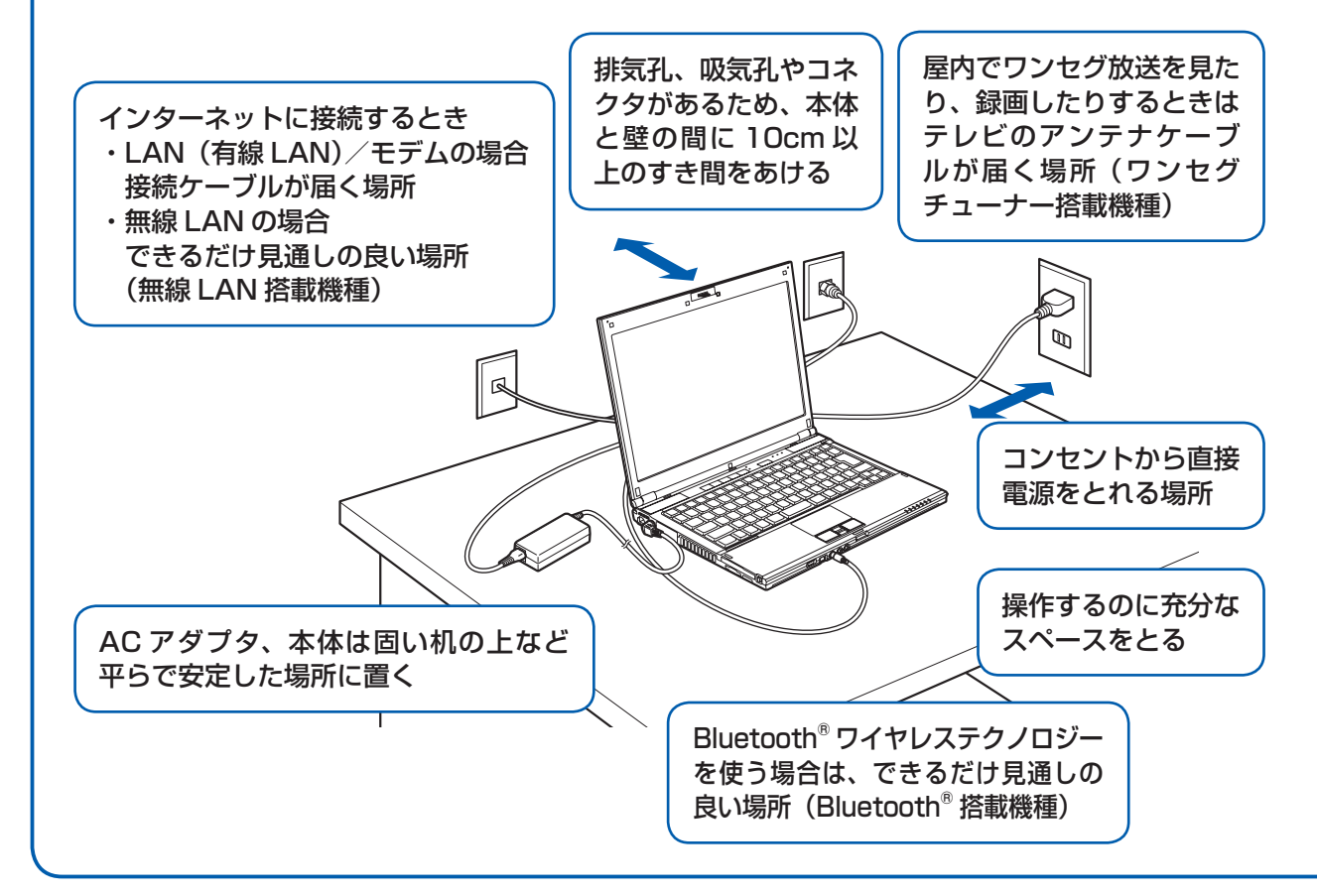

### パソコンは次のような場所ではお使いにならないでください

パソコンを次のような場所でお使いになると、誤動作、故障、劣化、受信障害の原因となります。

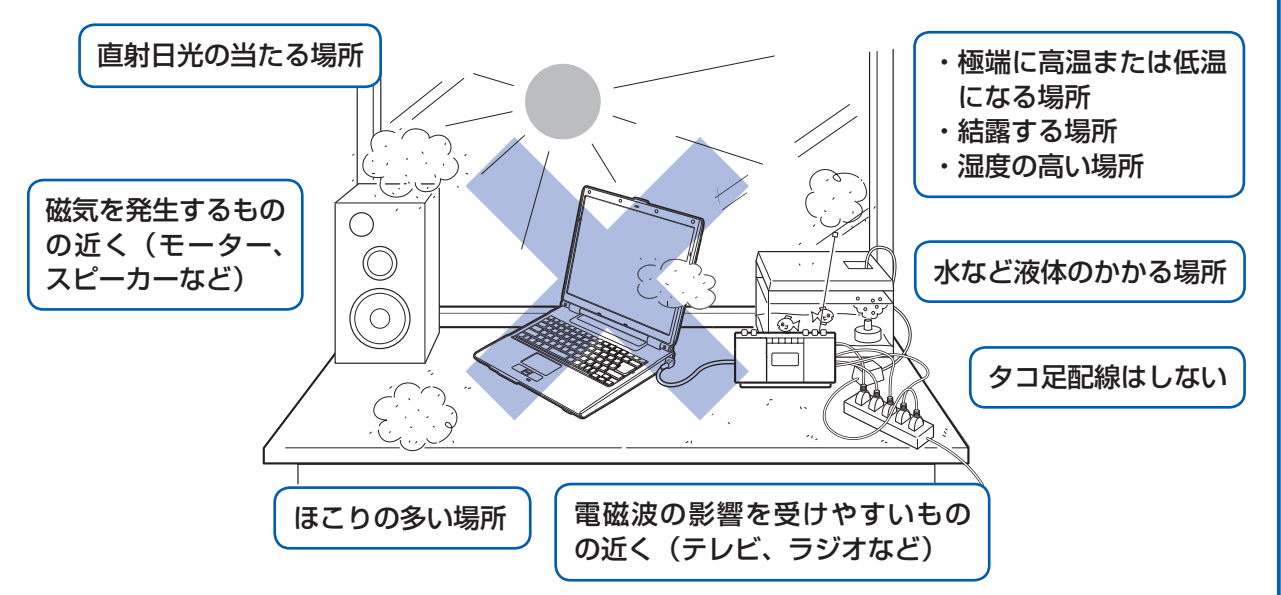

・台所などの油を使用する場所の近く

- ・空気の流れが悪く熱のこもりやすい場所(棚、ドア付 AV ラック、ふとんやクッションの上など)
- ・パソコンの前後左右および上部に充分なスペースをとれない場所

### パソコン本体についての注意

- ・本製品をご使用中に、パソコン本体内部の熱を外に逃がすためのファンの音や、ハードディスクドライブがデータを書 き込む音、CD/DVD が回転する音などが聞こえる場合がありますが、これらは故障ではありません。
- ・本製品をご使用中に、パソコン本体や AC アダプタが熱を持つため熱く感じられることがありますが、これらは故障で はありません。
- ・雷が鳴り出したら落雷の可能性がなくなるまで、パソコン本体やケーブル類、およびそれらにつながる機器に触れない でください。いったん落雷がおさまった後でも、再び落雷の可能性がある場合は、パソコンの電源を切るだけでなく、 すべてのケーブル類を抜いておいてください。

### 無線 LAN、Bluetooth® ワイヤレステクノロジー接続をお使いになる場合

電子レンジの近く、アマチュア無線機の近くや足元など見通しの悪い場所でお使いになると、周囲の電波の影響を受けて、 接続が正常に行えないことがあります。

Bluetooth<sup>®</sup>は、Bluetooth SIG の商標であり、弊社へライセンスされています。

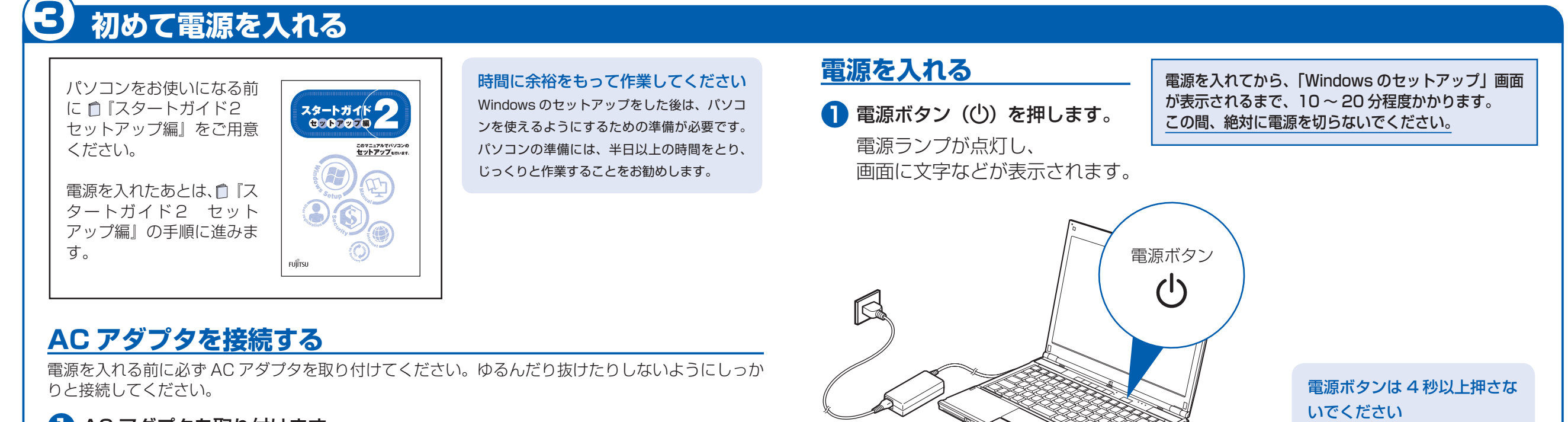

### **● AC アダプタを取り付けます。**

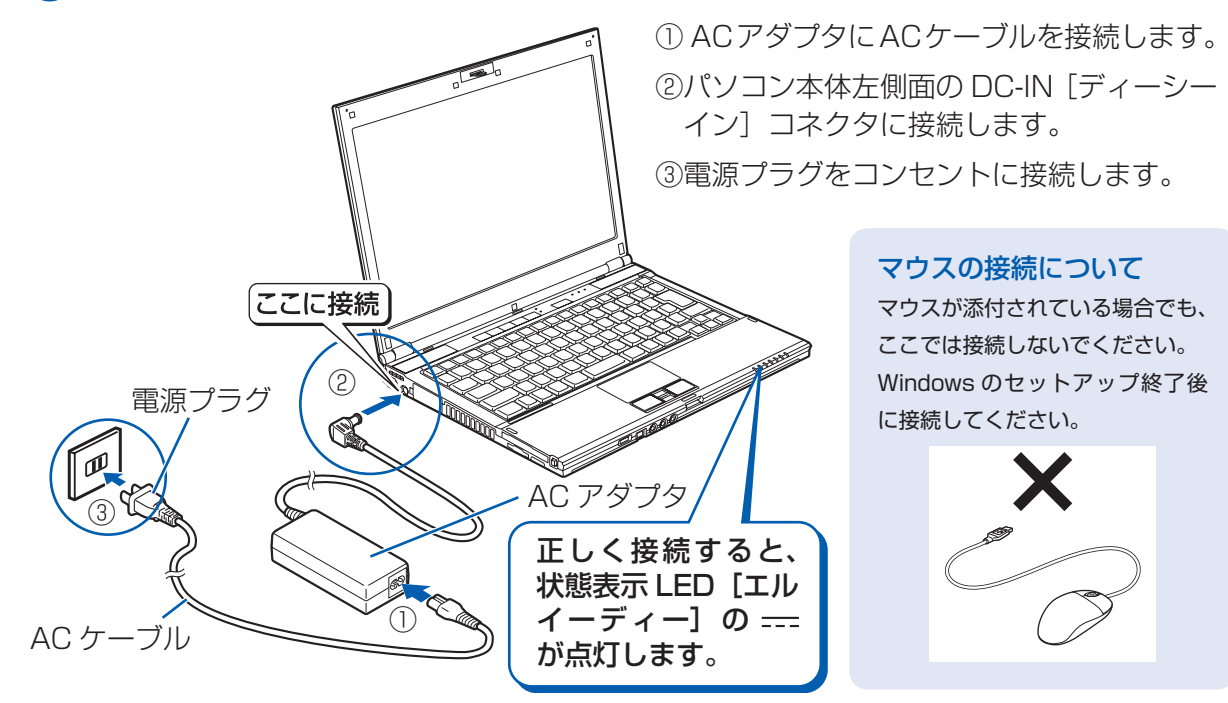

### 電源プラグとコンセント形状の表記について

このパソコンに添付されている AC アダプタの、AC ケーブルの電源プラグは「平行2極プラグ」です。 マニュアルでは「電 源プラグ」と表記しています。

接続先のコンセントには「平行2極プラグ (125V15A) 用コンセント」をご利用ください。通常は、ご家庭のコンセ ントをご利用になれます。マニュアルでは「コンセント」と表記しています。

#### セットアップ前には周辺機器を接続しないでください

別売の周辺機器 (LAN ケーブル、USB [ユーエスビー] メモリ、メモリーカード、プリンタなど) は Windows のセッ トアップが終わるまで接続しないでください。

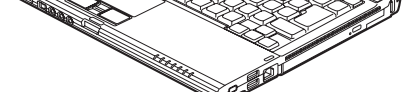

電源ボタンを4秒以上押し続けると、 パソコンの電源が切れてしまいます。

#### 電源を入れる前に必ず AC アダプタを取り付けてください

初めて電源を入れるときには、必ずACアダプタを取り付けてください。ACアダプタを取り付けていないと、 Windows のセットアップ中にバッテリの残量がなくなり、Windows のセットアップに失敗し、Windows が使えなく なる場合があります。

AC アダプタが正しく接続されているか、もう一度お確かめください。

### 2 门『スタートガイド2 セットアップ編』をご用意ください。

このあと、「Windows のセットアップ」を行います。

### ■ そのまましばらくお待ちください。

電源を入れると、次のような画面が表示されます。

この間、一時的に画面が真っ暗な状態が続いたり (1~3分程度)、画面に変化 がなかったりすることがありますが、故障ではありません。絶対に電源を切ら ないでください。途中で電源を切ると、Windows が使えなくなる場合があり ます。

「Windows のセットアップ」画面が表示されるまで、電源を切らずにそのまま お待ちください。

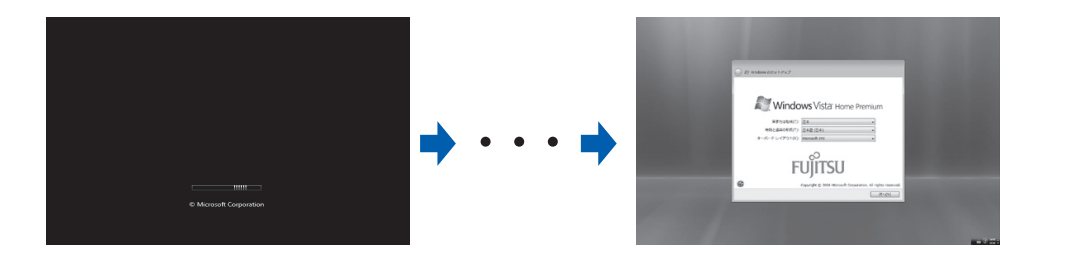

このあと『スタートガイド2 セットアップ編』をご覧になり、「Windows のセットアップ」を行ってください。